## **Table of Contents**

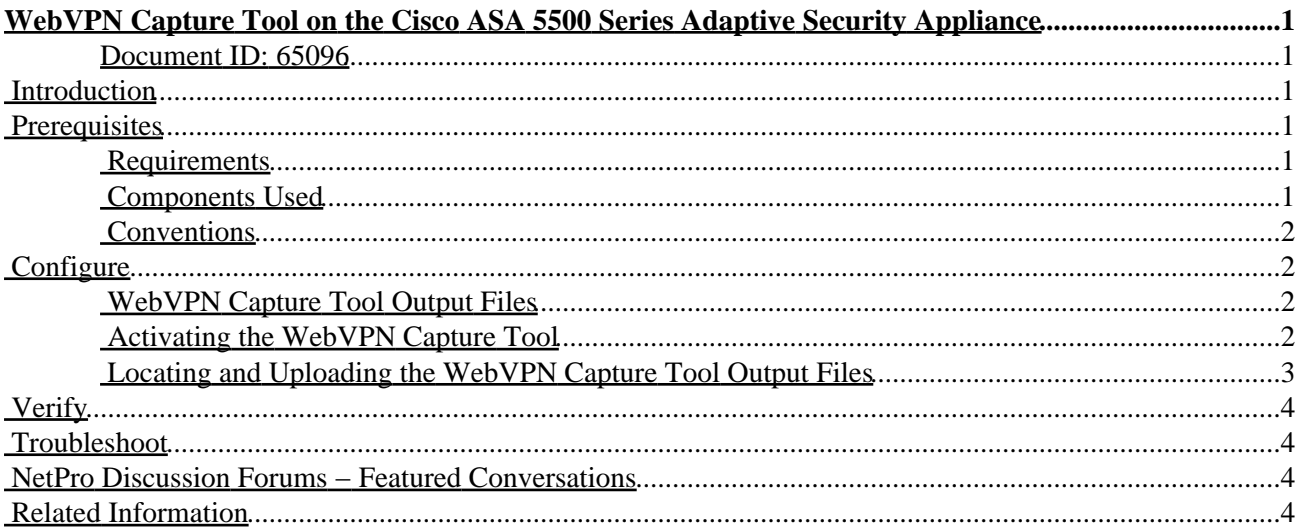

# <span id="page-1-0"></span>**WebVPN Capture Tool on the Cisco ASA 5500 Series Adaptive Security Appliance**

#### <span id="page-1-1"></span>**Document ID: 65096**

**Introduction Prerequisites** Requirements Components Used **Conventions Configure** WebVPN Capture Tool Output Files Activating the WebVPN Capture Tool Locating and Uploading the WebVPN Capture Tool Output Files **Verify Troubleshoot NetPro Discussion Forums − Featured Conversations Related Information**

### <span id="page-1-2"></span>**Introduction**

The Cisco ASA 5500 Series Adaptive Security Appliance includes a WebVPN capture tool that lets you log information about Web sites that do not display properly over a WebVPN connection. You can enable the capture tool from the Command Line Interface (CLI) of the security appliance. The data this tool records can help your Cisco customer support representative troubleshoot problems.

**Note:** Enabling the WebVPN capture tool has an impact on the performance of the security appliance. Be sure to disable the capture tool after you have generated the output files.

### <span id="page-1-3"></span>**Prerequisites**

### <span id="page-1-4"></span>**Requirements**

Before attempting this configuration, ensure that you meet these requirements:

• using the Command Line Interface (CLI) to configure the Cisco ASA 5500 Series Adaptive Security Appliance.

### <span id="page-1-5"></span>**Components Used**

The information in this document is based on these software and hardware versions:

• Cisco ASA 5500 Series Adaptive Security Appliance running version 7.0

The information in this document was created from the devices in a specific lab environment. All of the devices used in this document started with a cleared (default) configuration. If your network is live, make sure that you understand the potential impact of any command.

### <span id="page-2-0"></span>**Conventions**

For more information on document conventions, refer to the Cisco Technical Tips Conventions.

### <span id="page-2-1"></span>**Configure**

In this section, you are presented with the information to configure the features described in this document.

**Note:** To find additional information on the commands used in this document, use the Command Lookup Tool ( registered customers only) .

### <span id="page-2-2"></span>**WebVPN Capture Tool Output Files**

When the WebVPN capture tool is enabled, the capture tool stores the data from the first URL visited in the following files:

- original.000Contains the data exchanged between the security appliance and the Web Server.
- mangled.000 Contains the data exchanged between the security appliance and the Browser.

For each subsequent capture, the capture tool generates additional matching original.<nnn> and mangled.<nnn> files and increments the file extensions. In this example, the output of the **dir** command displays three sets of files from three URL captures:

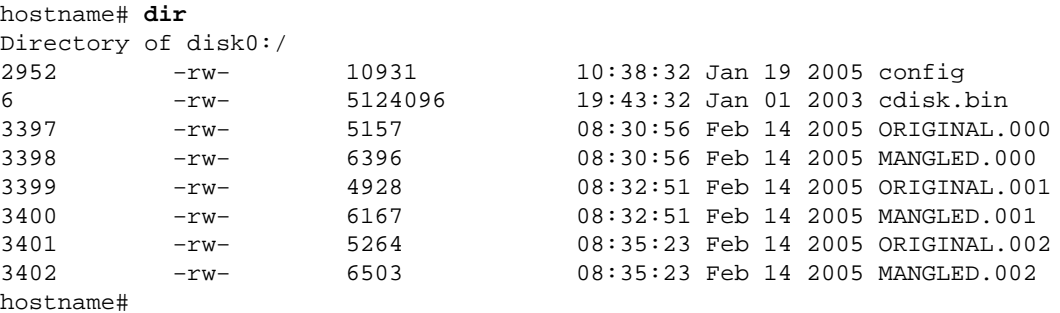

### <span id="page-2-3"></span>**Activating the WebVPN Capture Tool**

**Note:** The Flash File System has limitations when multiple files are opened for writing. The WebVPN capture tool can possibly cause file system corruption when multiple capture files are being updated concurrently. If this failure should occur with the capture tool, contact the Cisco Technical Assistance Center (TAC).

To activate the WebVPN capture tool, use the **debug menu webvpn 67** command from privileged EXEC mode:

**debug menu webvpn 67 <cmd> <user> <url>**

Where:

- **cmd** is 0 or 1.0 disables capture. 1 enables capture.
- **user** is the username to match for data capture.
- url is the URL prefix to match for data capture. Use one of these URL formats:
	- ♦ Use /http to capture all data.
- ♦ Use /http/0/<server/path> to capture HTTP traffic to the server identified by <server/path>.
- ♦ Use /https/0/<server/path> to capture HTTPS traffic to the server identified by <server/path>.

To disable capture, use the **debug menu webvpn 67 0** command.

In this example, the WebVPN capture tool is enabled to capture HTTP traffic for user2 visiting Web site wwwin.abcd.com/hr/people:

hostname# **debug menu webvpn 67 1 user2 /http/0/wwwin.abcd.com/hr/people** Mangle Logging: ON Name: "user2" URL: "/http/0/wwwin.abcd.com/hr/people" hostname#

In this example, the WebVPN capture tool is disabled:

```
hostname# debug menu webvpn 67 0
Mangle Logging: OFF
Name: "user2"
URL: "/http/0/wwwin.abcd.com/hr/people"
hostname#
```
#### <span id="page-3-0"></span>**Locating and Uploading the WebVPN Capture Tool Output Files**

To locate the WebVPN capture tool output files, use the **dir** command. This example shows the output of the **dir** command, including the ORIGINAL.000 and MANGLED.000 files that were generated:

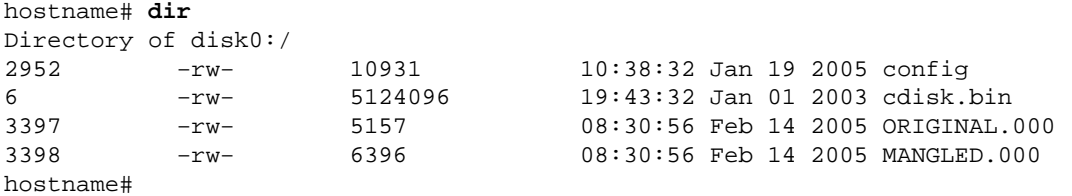

You can upload the WebVPN capture tool output files to another computer using the **copy flash** command. In this example, the ORIGINAL.000 and MANGLED.000 files are uploaded:

```
hostname# copy flash:/original.000 tftp://10/86.194.191/original.000
Source filename [original.000]? 
Address or name of remote host [10.86.194.191]? 
Destination filename [original.000]? 
!!!!!!
21601 bytes copied in 0.370 secs
hostname# copy flash:/mangled.000 tftp://10/86.194.191/mangled.000
Source filename [mangled.000]? 
Address or name of remote host [10.86.194.191]? 
Destination filename [mangled.000]? 
!!!!!!
23526 bytes copied in 0.380 secs
hostname#
```
**Note:** To avoid possibly corrupting the file system, do not allow the original.<nnn> and mangled.<nnn> files from previous captures to be overwritten. When you disable the capture tool, delete the old files to prevent corrupting the file system.

## <span id="page-4-0"></span>**Verify**

There is currently no verification procedure available for this configuration.

## <span id="page-4-1"></span>**Troubleshoot**

There is currently no specific troubleshooting information available for this configuration.

### <span id="page-4-2"></span>**NetPro Discussion Forums − Featured Conversations**

Networking Professionals Connection is a forum for networking professionals to share questions, suggestions, and information about networking solutions, products, and technologies. The featured links are some of the most recent conversations available in this technology.

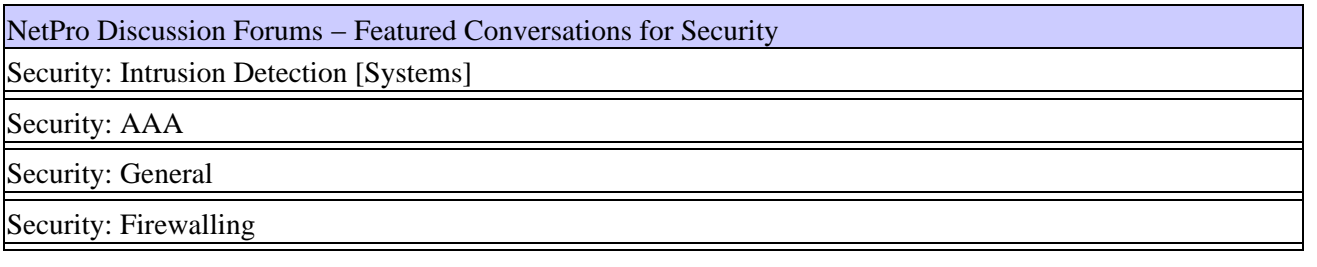

### <span id="page-4-3"></span>**Related Information**

- **Cisco ASA 5500 Series Adaptive Security Appliance Configuration Guides**
- **Technical Support & Documentation − Cisco Systems**

All contents are Copyright © 1992−2005 Cisco Systems, Inc. All rights reserved. Important Notices and Privacy Statement.

Updated: Jun 21, 2005 Document ID: 65096